# Displaying Objects Below Stairs in a Floor Plan View

Reference Number: **KB-00621** Last Modified: **October 20, 2022**

The information in this article applies to:

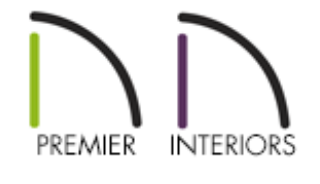

## QUESTION

I am creating a small room below a staircase. It will have a number of fixtures and furnishings in it, and I would like to be able to see these in floor plan view, through the stairs. How can I make the stairs transparent so that I can see the items that will be

#### located below them?

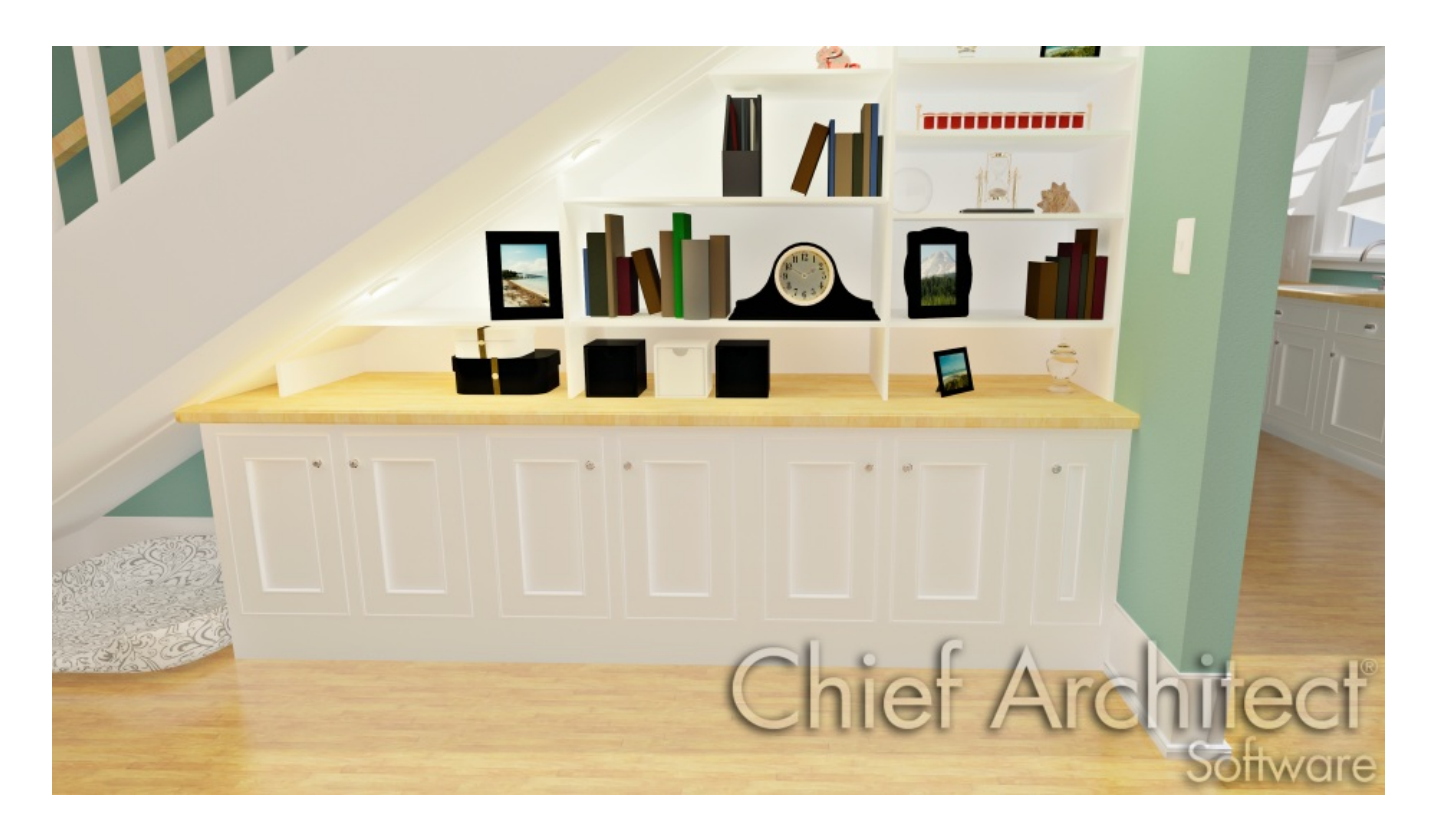

### ANSWER

You can show the placement of items below stairs by making the stairs transparent in a floor plan view.

### To make a staircase transparent in floor plan view

- 1. Click the **Select Objects**  $\geq$  tool, then click on the stairs to select them and click the **Open Object** edit button.
- 2. On the FILL STYLE panel of the **Staircase Specification** dialog, change the Pattern **Type** to **No Pattern**.

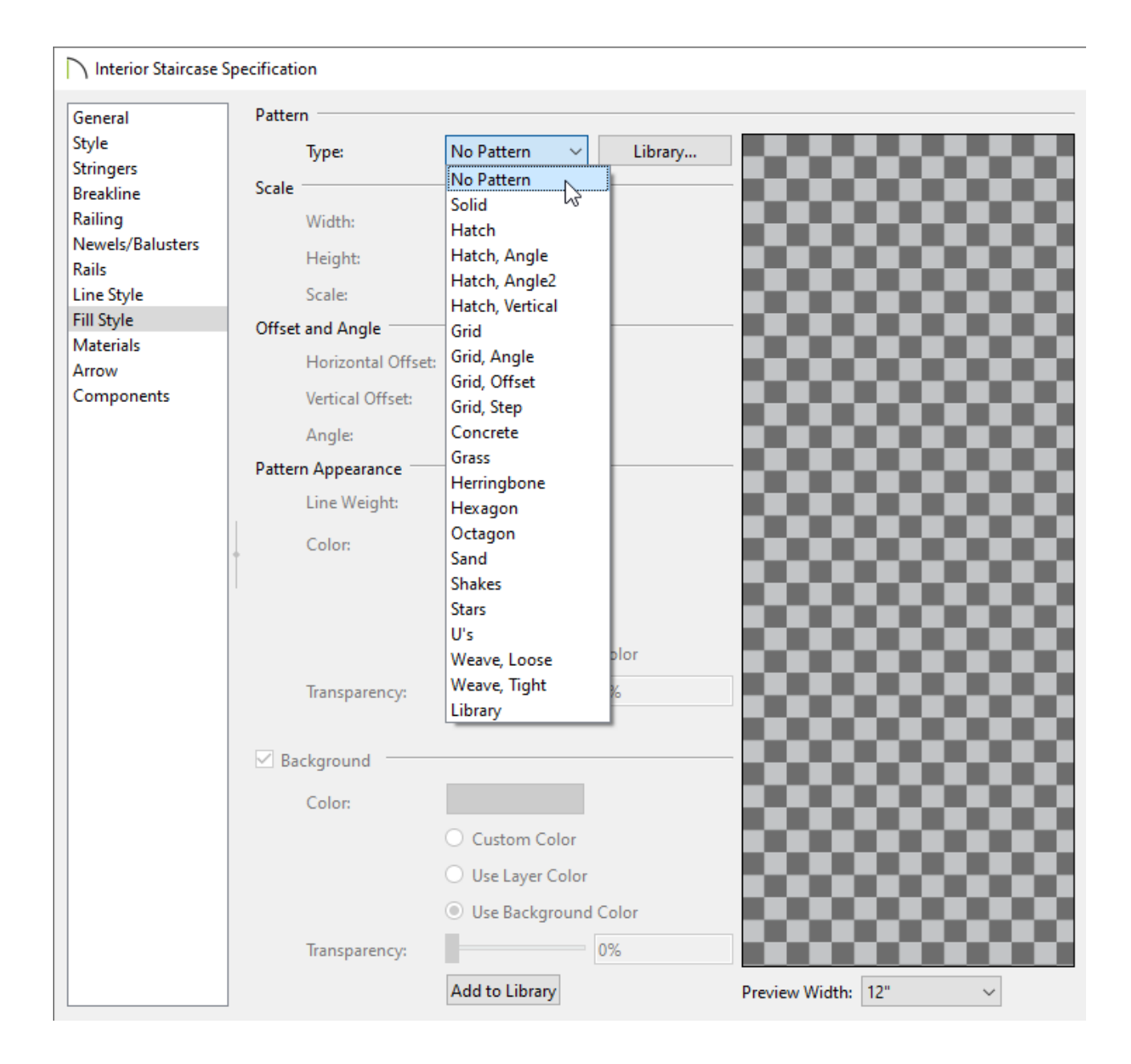

3. Click **OK** to close the dialog and apply the change.

Related Articles

Creating a Room Under a Staircase [\(/support/article/KB-00596/creating-a-room](/support/article/KB-00596/creating-a-room-under-a-staircase.html)under-a-staircase.html)

> N [\(https://chieftalk.chiefarchitect.com/\)](https://chieftalk.chiefarchitect.com/) [\(/blog/\)](/blog/)

n [\(https://www.facebook.com/ChiefArchitect\)](https://www.facebook.com/ChiefArchitect)  $\bullet$ [\(https://www.youtube.com/user/ChiefArchitectInc\)](https://www.youtube.com/user/ChiefArchitectInc) 0 [\(https://www.instagram.com/chiefarchitect/\)](https://www.instagram.com/chiefarchitect/)  $\mathbf \Omega$ [\(https://www.houzz.com/pro/chiefarchitect/\)](https://www.houzz.com/pro/chiefarchitect/)  $\circledR$ [\(https://www.pinterest.com/chiefarchitect/\)](https://www.pinterest.com/chiefarchitect/) 208-292-3400 [\(tel:+1-208-292-3400\)](tel:+1-208-292-3400) © 2000–2022 Chief Architect, Inc. Terms of Use [\(/company/terms.html\)](/company/terms.html) Privacy Policy [\(/company/privacy.html\)](/company/privacy.html)